#### **Handleiding AIRVPN op een iPad (IOS versie 14.2)**

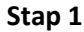

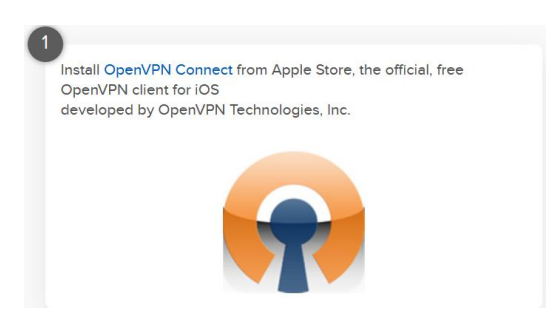

#### **Stap 2**

r<br>Launch <mark>Safari</mark> browser (other browsers can't manage the next steps), connect to AirVPN website, login.

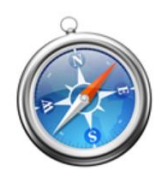

## **Stap 3**

Maak op de iPad een .ovpn bestand aan met behulp va[n https://airvpn.org/generator/](https://airvpn.org/generator/)

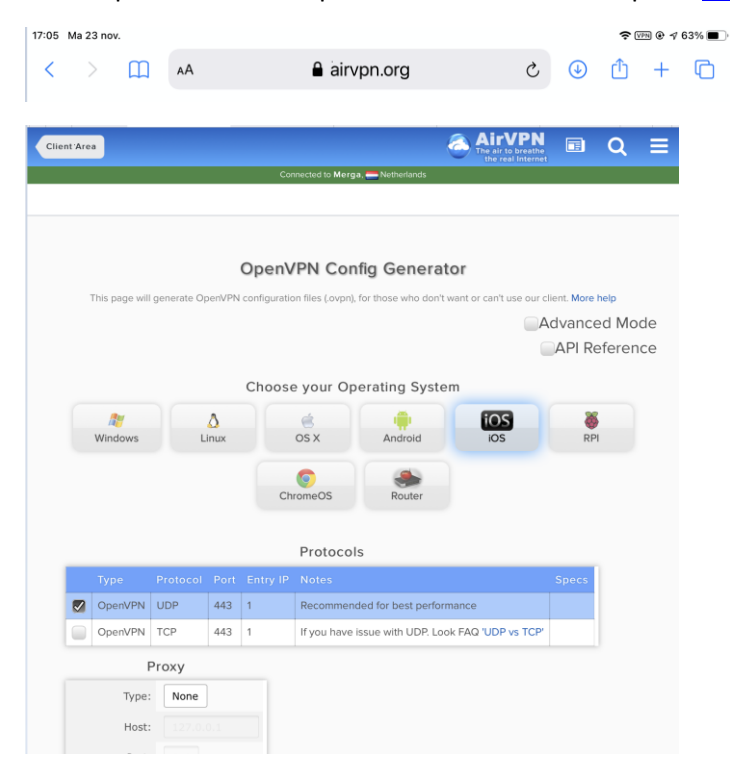

Het aangemaakte bestand komt op de iPad in de map 'bestanden'.

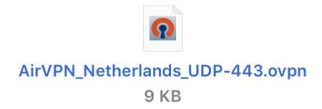

## **Stap 4**

Stuur jezelf vanaf de iPad een e-mail en voeg als bijlage het .ovpn bestand toe.

Open daarna op de iPad deze email en dubbelklik op de bijlage.

Hier kan je kiezen om het bestand te openen met Openvpn

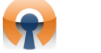

Daarna moet je aantal keren vragen bevestigen zodat het .ovpn bestand standaard gebruikt wordt.

# **Stap 5**

Check je ip adres, bijvoorbeeld met 'myip.com'.